# <span id="page-0-6"></span>**Map Interaction**

- [Overview](#page-0-0)  $\bullet$
- [Zoom & Navigation](#page-0-1)
	- <sup>o</sup> [Hover Navigation](#page-0-2)
	- <sup>o</sup> [Bottom Navigation](#page-0-3)
- <sup>o</sup> [Mouse Scroll Zoom](#page-0-4) [Layer Selection](#page-0-5)
- $\bullet$ **[Tooltips](#page-1-0)** 
	- <sup>o</sup> [Active Tooltips](#page-2-0)
	- <sup>o</sup> [Google Tooltips](#page-2-1)

### <span id="page-0-0"></span>**Overview**

#### [top](#page-0-6)

Yellowfin's mapping suite has several interactive features to allow the user to view different sets and levels of data.

# <span id="page-0-1"></span>Zoom & Navigation

[top](#page-0-6)

#### <span id="page-0-2"></span>**Hover Navigation**

The hover navigation, enabled in the Settings menu, allows the user to zoom in & out and navigate around the map.

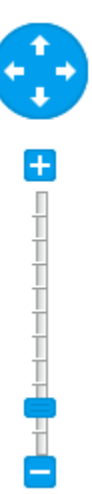

#### <span id="page-0-3"></span>**Bottom Navigation**

The bottom navigation, enabled in the Settings menu, allows the user to zoom in & out, click on an area of the chart to re-centre, and reset to the original zoom level.

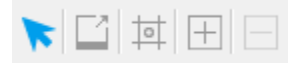

#### <span id="page-0-4"></span>**Mouse Scroll Zoom**

All maps now have zooming enabled with the scroll of a mouse, just hover over the map and scroll up or down to zoom in or out.

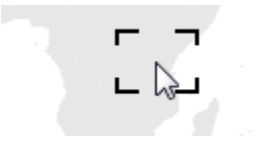

# <span id="page-0-5"></span>Layer Selection

[top](#page-0-6)

If the map you're viewing has additional layers that are enabled as Selectable, then you will have a layer selection panel on the right hand side of the map.

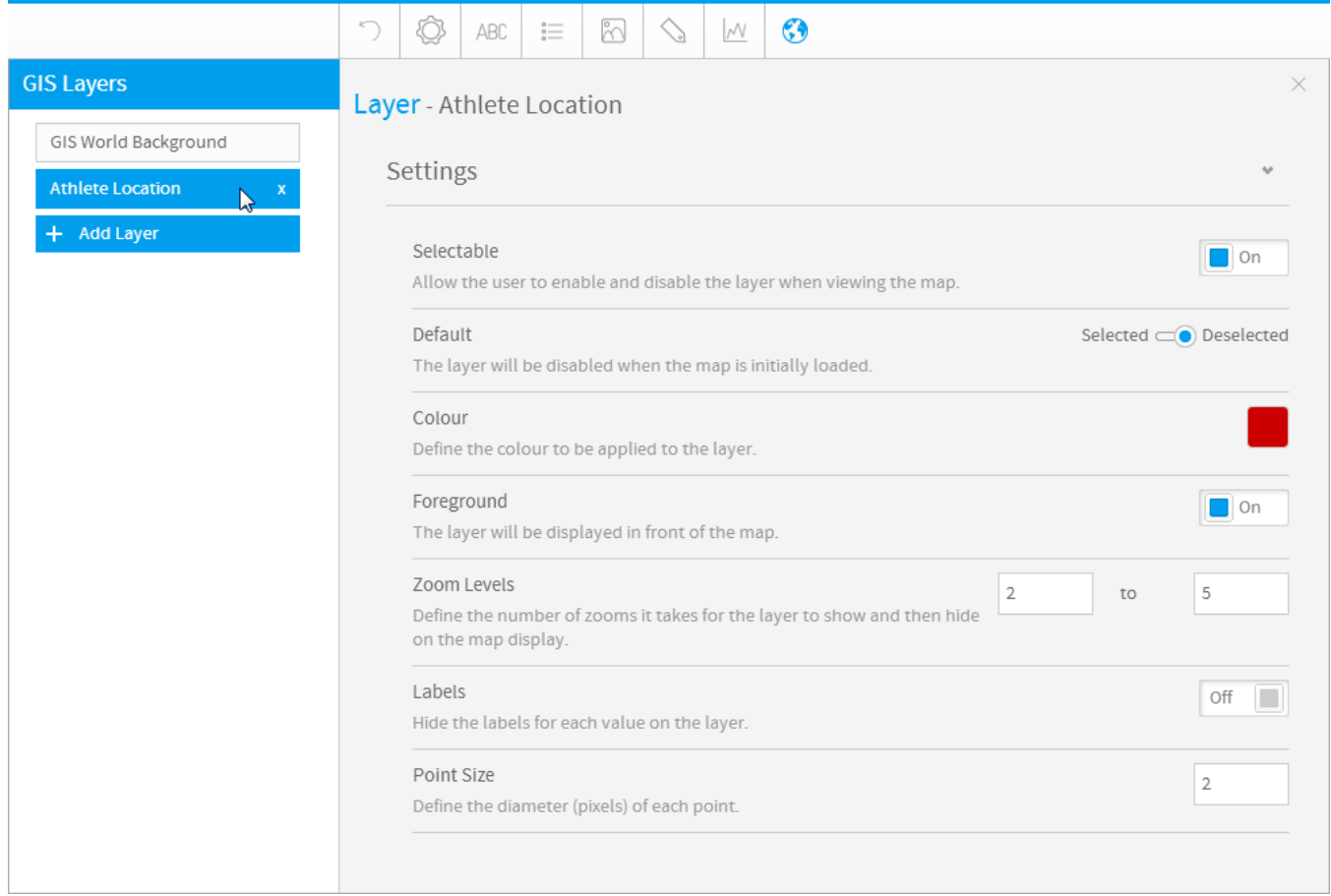

Clicking on the arrow will expand the panel and allow you to select layers to display or hide.

<span id="page-1-0"></span>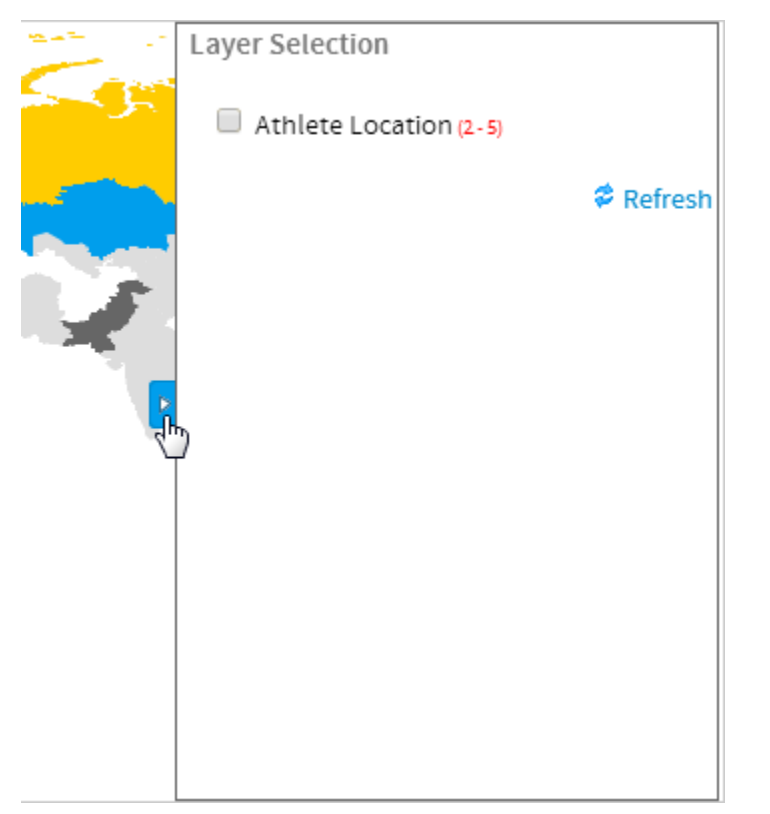

# **Tooltips**

[top](#page-0-6)

#### <span id="page-2-0"></span>**Active Tooltips**

Active tooltips on maps allow the user to hover over an area, highlighting it and displaying its value.

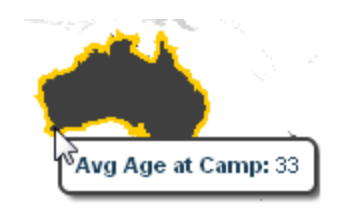

# <span id="page-2-1"></span>**Google Tooltips**

Google map tooltips allow for a label, description, and link if desired. The user just clicks on a pin to display the bubble and contained information.

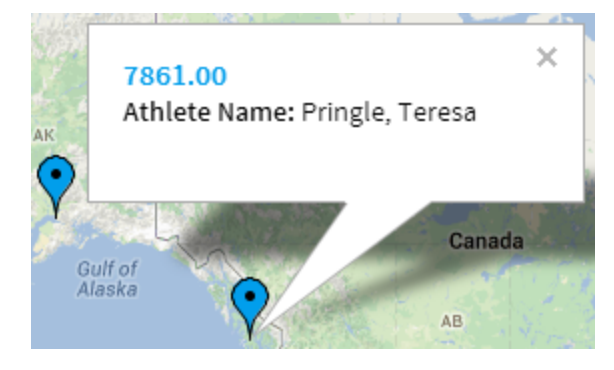

[top](#page-0-6)